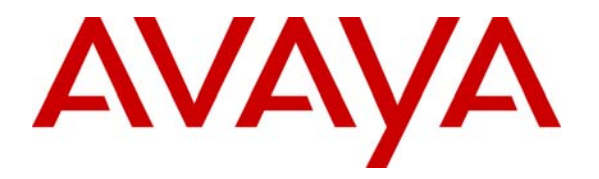

 **Avaya Solution & Interoperability Test Lab** 

# **Application Notes for Configuring SIP Trunking between the COLT VoIP Access SIP Service and an Avaya Communication Manager Telephony Solution – Issue 1.0**

**Abstract** 

These Application Notes describe the steps to configure trunking using the Session Initiation Protocol (SIP) between the COLT VoIP Access SIP Service and Avaya Communication Manager. The Avaya solution consists of Avaya Communication Manager, and various IP Telephones.

Information in these Application Notes has been obtained through DevConnect compliance testing and additional technical discussions. Testing was conducted via the DevConnect Program at the Avaya Solution and Interoperability Test Lab.

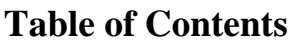

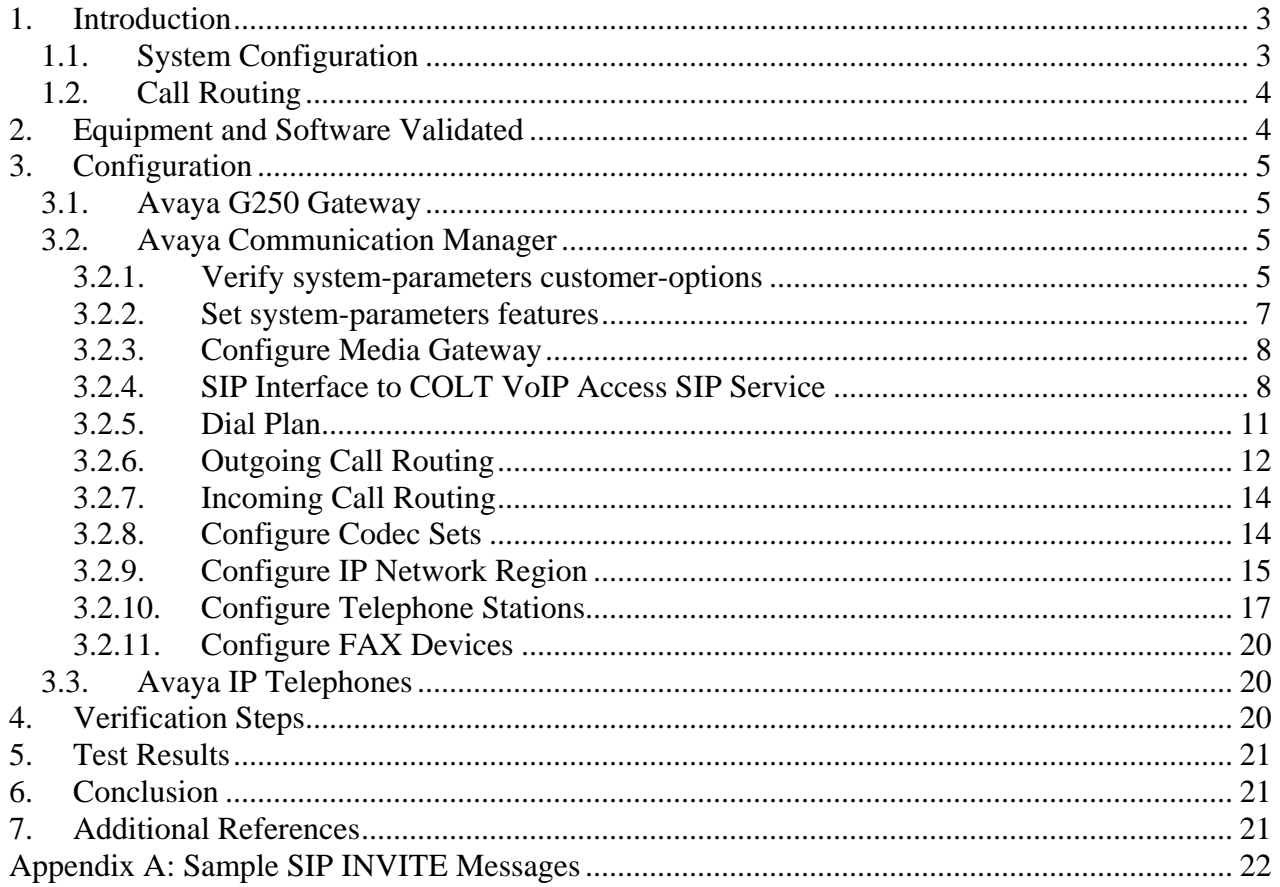

# **1. Introduction**

These Application Notes describe the procedure for configuring Session Initiation Protocol (SIP) trunking between the COLT VoIP Access SIP trunking network and Avaya SIP telephony solution consisting Avaya Communication Manager, and Avaya IP telephones using the H.323 protocol as endpoints. The communication between Avaya Communication Manager and COLT VoIP Access SIP trunking network is via the TCP protocol.

SIP is a standards-based communications approach designed to provide a common framework to support multimedia communication. RFC 3261 [4] is the primary specification governing this protocol. In the configuration described in these Application Notes, SIP is used as the signaling protocol between the Avaya components and the network service offered by COLT. SIP manages the establishment and termination of connections and the transfer of related information such as the desired codec, calling party identity, etc.

## **1.1. System Configuration**

The following diagram illustrates the configuration which used for testing.

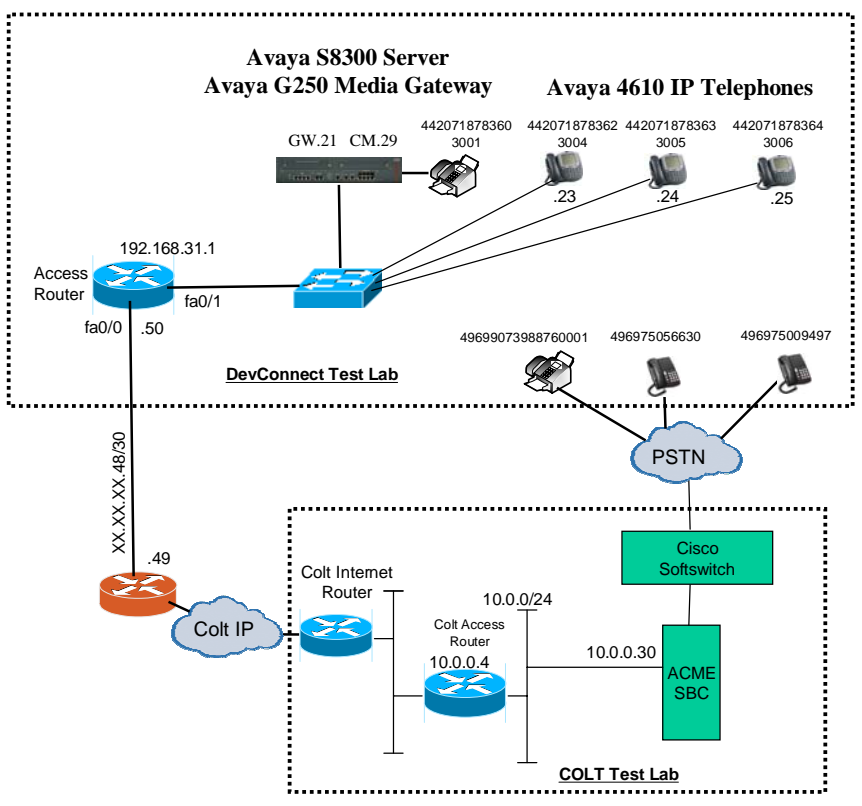

 **Figure 1: System Configuration** 

In the above diagram, Avaya IP Telephones and other telephone endpoints are attached to an Avaya S8300 Server running Avaya Communication Manager via an Avaya G250 Media Gateway. Avaya 4610 IP Telephones configured for H.323 were used for testing. The same

MRR; Reviewed: SPOC 11/25/2008 telephones configured for SIP operation were tested, but only to verify the correct operation of incoming and outgoing calls.

The fax machines and each of the Avaya IP Telephones registered with Avaya Communication Manager is assigned a PSTN telephone number which can be for FAX or the telephones.

Avaya Communication Manager and the COLT SIP network are configured to support direct IP connections, thus avoiding the necessity to route voice streams thorough the Avaya G250 Media Gateway. Avaya Communication Manager and the COLT SIP network are configured to support T.38 fax transmission.

## **1.2. Call Routing**

The telephone numbers received from the COLT VoIP Access SIP Service have the format 00<country code><national number> for both the called and the calling party, including numbers for those calls which originate in the local dialing area. The same number sequence can be used for dialing outgoing calls. Alternatively, calls to national destinations can be made by dialing 0<national number>.

# **2. Equipment and Software Validated**

The following equipment and software were used for the sample configuration provided:

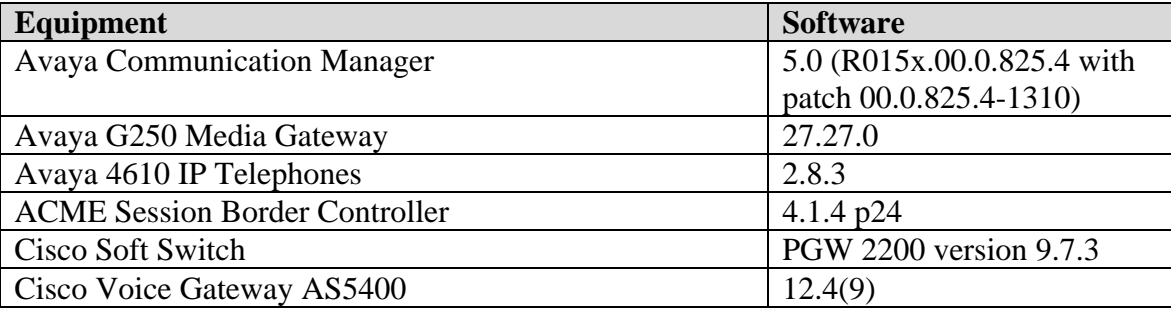

**Table 1: Equipment and Software Validated** 

# **3. Configuration**

## **3.1. Avaya G250 Gateway**

The Avaya G250 Gateway can be configured via an ASCII terminal attached to the serial "Console" port of the G250. Log in with an appropriate user name and password, and enter the commands shown in **Figure 2** using the parameter values shown in **Table 2**.

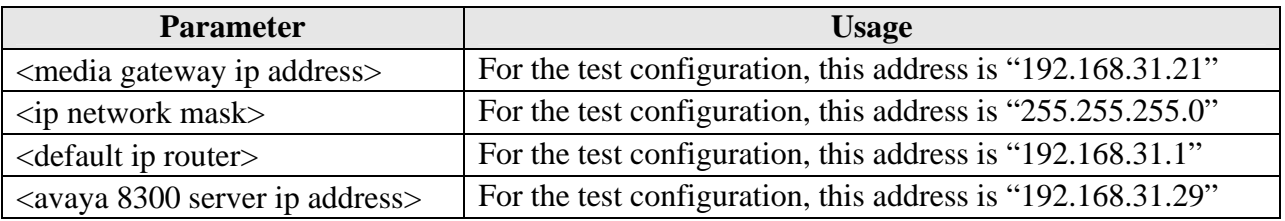

#### **Table 2: G250 Gateway Configuration Parameters**

```
interface Vlan 1 
ip address <media gateway ip address> <ip network mask> 
exit 
ip default-gateway <default ip router> 
set mgc list <avaya 8300 server ip address>
```
### **Figure 2: G250 Gateway Configuration**

## **3.2. Avaya Communication Manager**

The Avaya Communication Manager configuration was performed using the System Access Terminal (SAT).

### **3.2.1. Verify system-parameters customer-options**

Use the **display system-parameters customer-options** command to verify that Avaya Communication Manager is licensed to meet the minimum requirements to interoperate with the COLT SIP network. Those items shown in bold indicate required values or minimum capacity requirements. If these are not met in the configuration, please contact an Avaya representative for further assistance.

Verify that the parameters are set as shown in the following table:

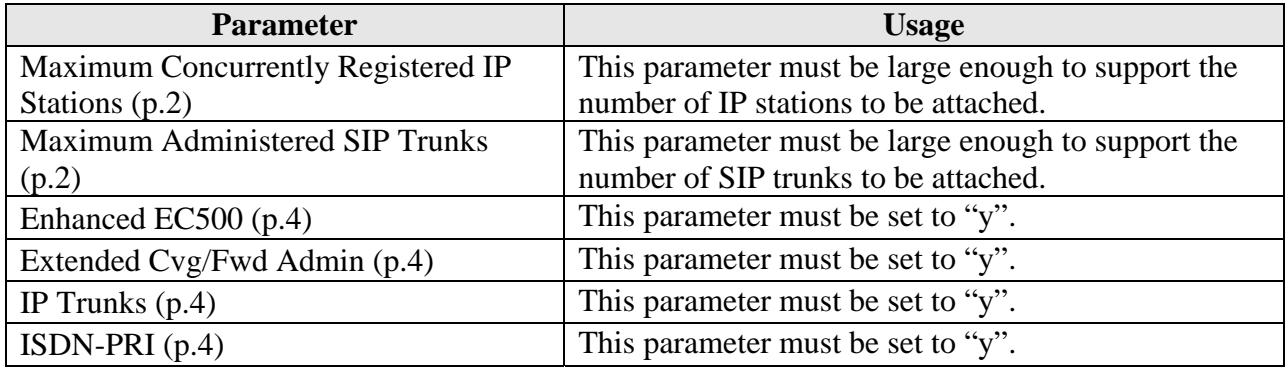

### **Table 3: Optional Features Parameters**

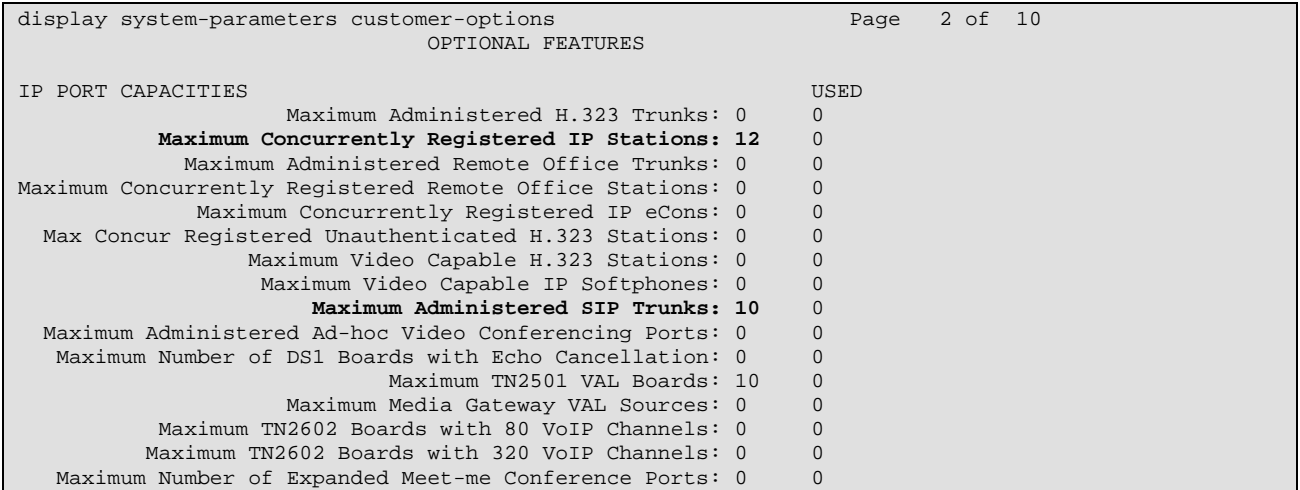

### **Figure 3: Optional Features Form, Page 2**

| display system-parameters customer-options | 4 of 10<br>Page                         |  |
|--------------------------------------------|-----------------------------------------|--|
|                                            | OPTIONAL FEATURES                       |  |
|                                            |                                         |  |
| Emergency Access to Attendant? y           | IP Stations? y                          |  |
| Enable 'dadmin' Login? y                   |                                         |  |
| Enhanced Conferencing? n                   | ISDN Feature Plus? n                    |  |
| Enhanced EC500? y                          | ISDN/SIP Network Call Redirection? n    |  |
| Enterprise Survivable Server? n            | ISDN-BRI Trunks? n                      |  |
| Enterprise Wide Licensing? n               | ISDN-PRI? y                             |  |
| ESS Administration? n                      | Local Survivable Processor? n           |  |
| Extended Cvg/Fwd Admin? y                  | Malicious Call Trace? n                 |  |
| External Device Alarm Admin? n             | Media Encryption Over IP? n             |  |
| Five Port Networks Max Per MCC? n          | Mode Code for Centralized Voice Mail? n |  |
| Flexible Billing? n                        |                                         |  |
| Forced Entry of Account Codes? n           | Multifrequency Signaling? y             |  |
| Global Call Classification? n              | Multimedia Call Handling (Basic)? n     |  |
| Hospitality (Basic)? y                     | Multimedia Call Handling (Enhanced)? n  |  |
| Hospitality (G3V3 Enhancements)? n         | Multimedia IP SIP Trunking? n           |  |
| IP Trunks? y                               |                                         |  |
|                                            |                                         |  |
| IP Attendant Consoles? n                   |                                         |  |
|                                            |                                         |  |

**Figure 4: Optional Features Form, Page 4** 

### **3.2.2. Set system-parameters features**

Use the **change system-parameters features** command to set the parameters as shown in the following table:

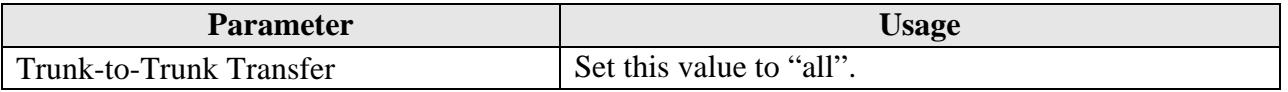

#### **Table 4: Feature-Related System Parameters**

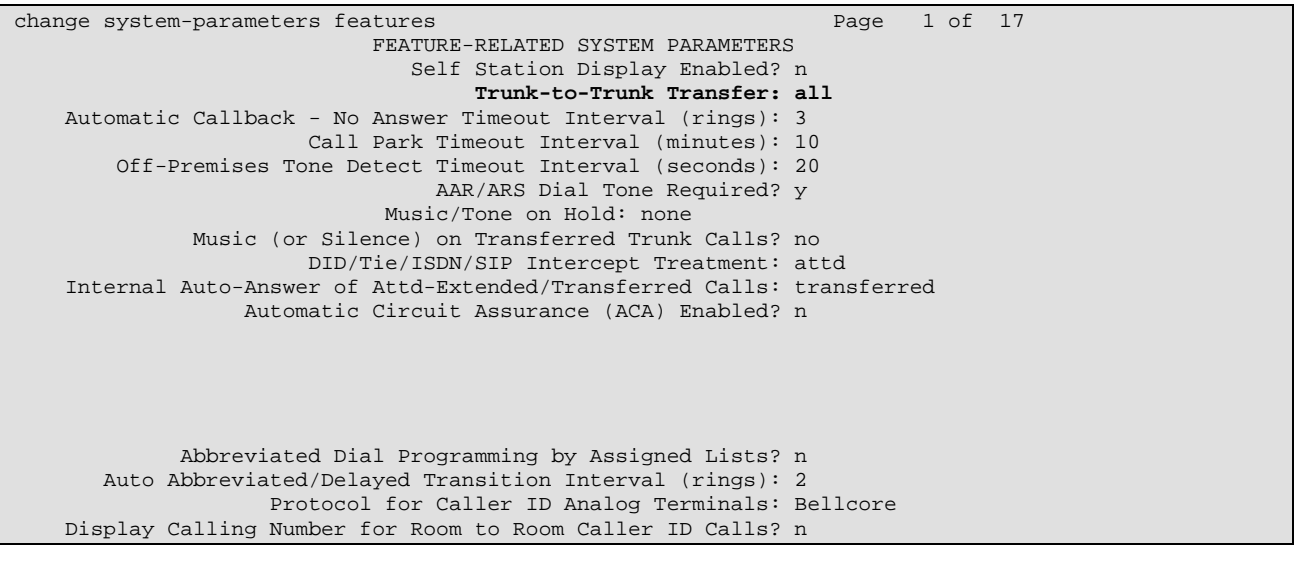

**Figure 5: Feature-Related System Parameters Form, Page 1** 

MRR; Reviewed: SPOC 11/25/2008 Solution & Interoperability Test Lab Application Notes ©2008 Avaya Inc. All Rights Reserved.

### **3.2.3. Configure Media Gateway**

Use the **add media-gateway next** command to allocate a media gateway to be used as an interface to the COLT VoIP Access SIP Service and locally-attached endpoints, using the following parameters:

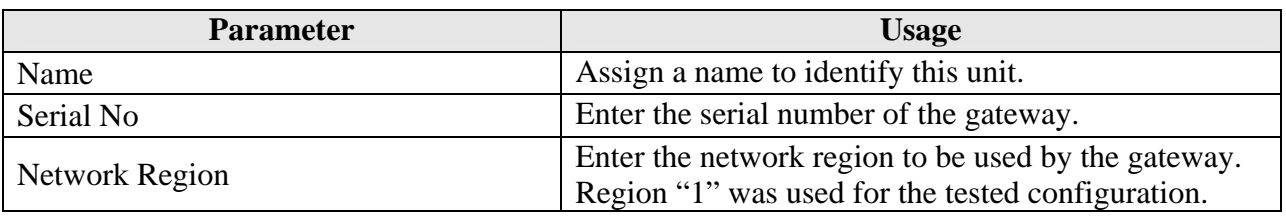

#### **Table 5: Media Gateway Parameters**

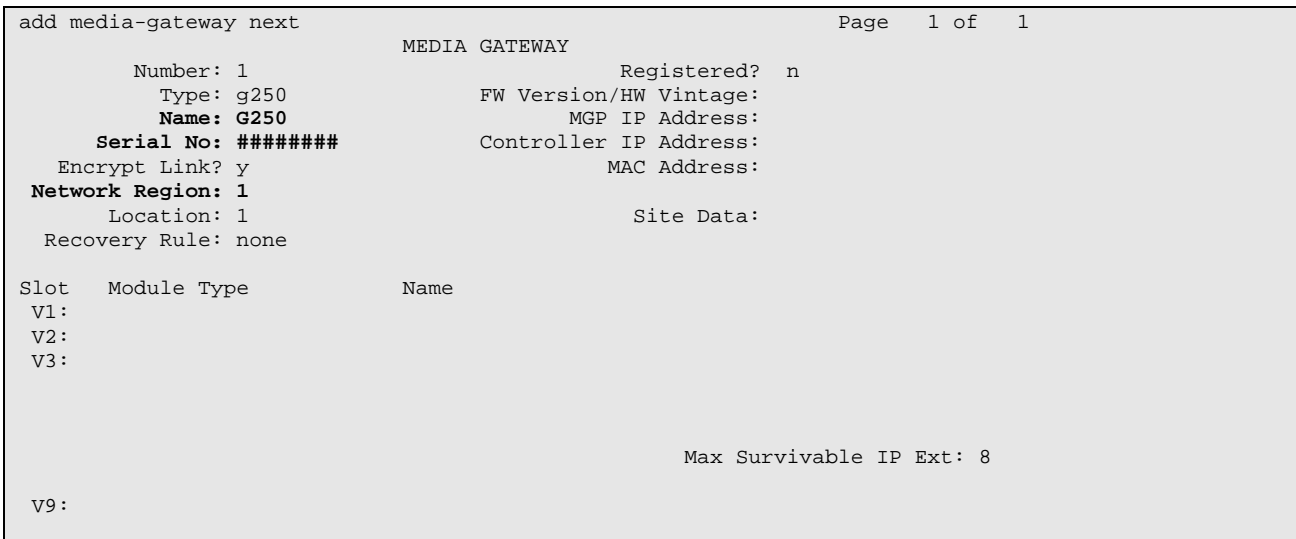

**Figure 6: Media Gateway Form** 

### **3.2.4. SIP Interface to COLT VoIP Access SIP Service**

Use the **change node-names ip** command to assign the name "colt" to the IP address of COLT VoIP Access SIP Service, which is used in the SIP signaling group, as shown in **Figure 8**.

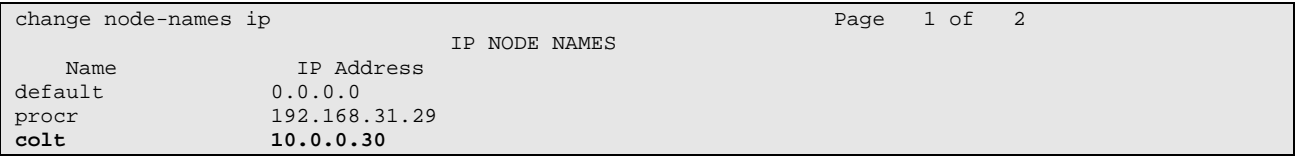

**Figure 7: IP Node Names Form** 

Use the **add signaling-group** command to allocate a signaling group for the interface to the COLT VoIP Access SIP Service using the following parameters:

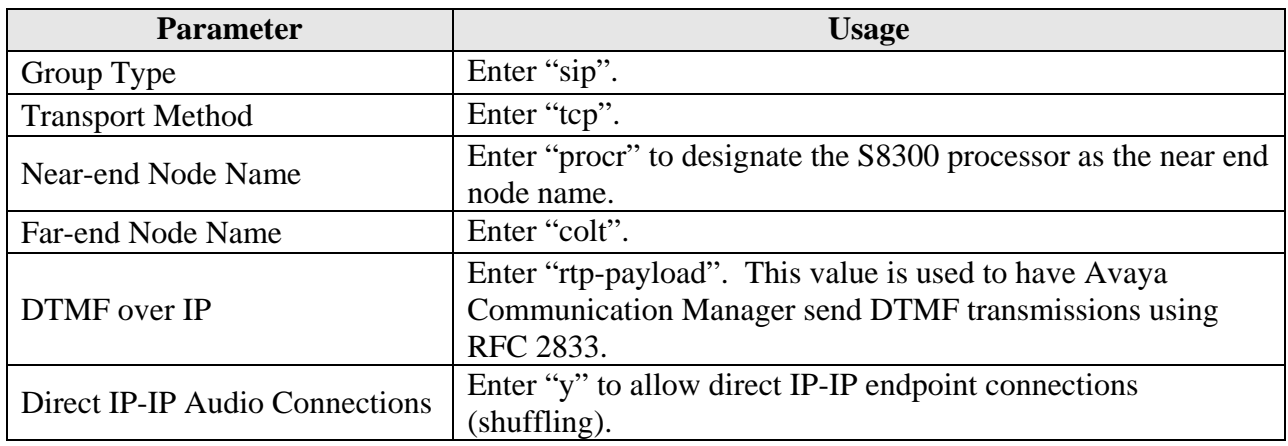

#### **Table 6: Signaling-Group Parameters**

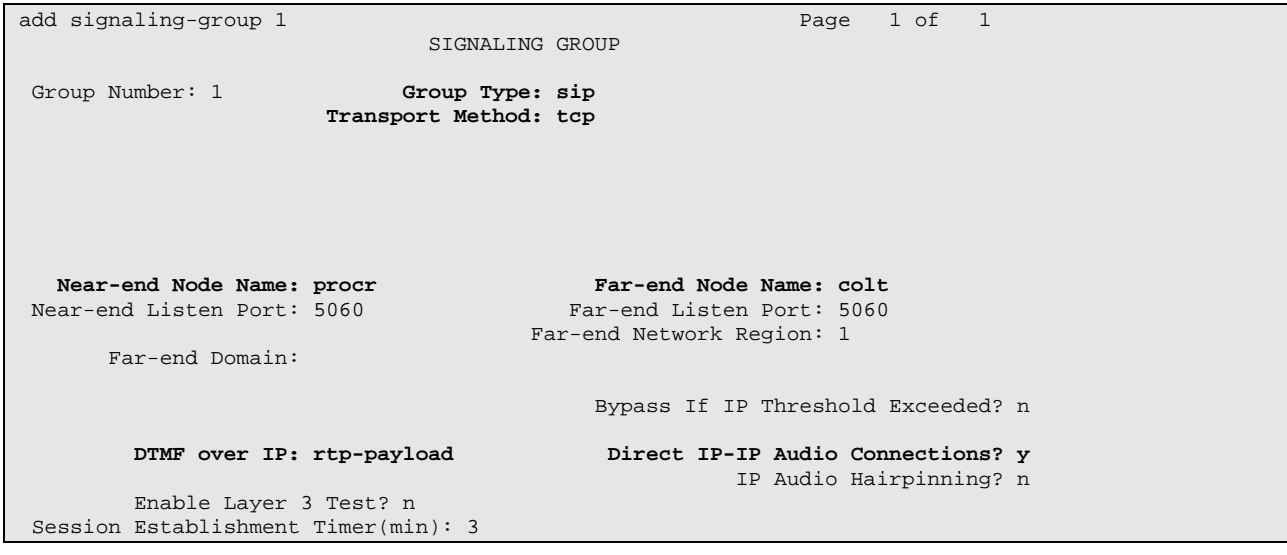

**Figure 8: Signaling Group Form** 

Use the add trunk-group <n> command, were <n> is an unused trunk number, to allocate a trunk group to be used as an interface to the COLT VoIP Access SIP Service. Use the parameters shown in the following table.

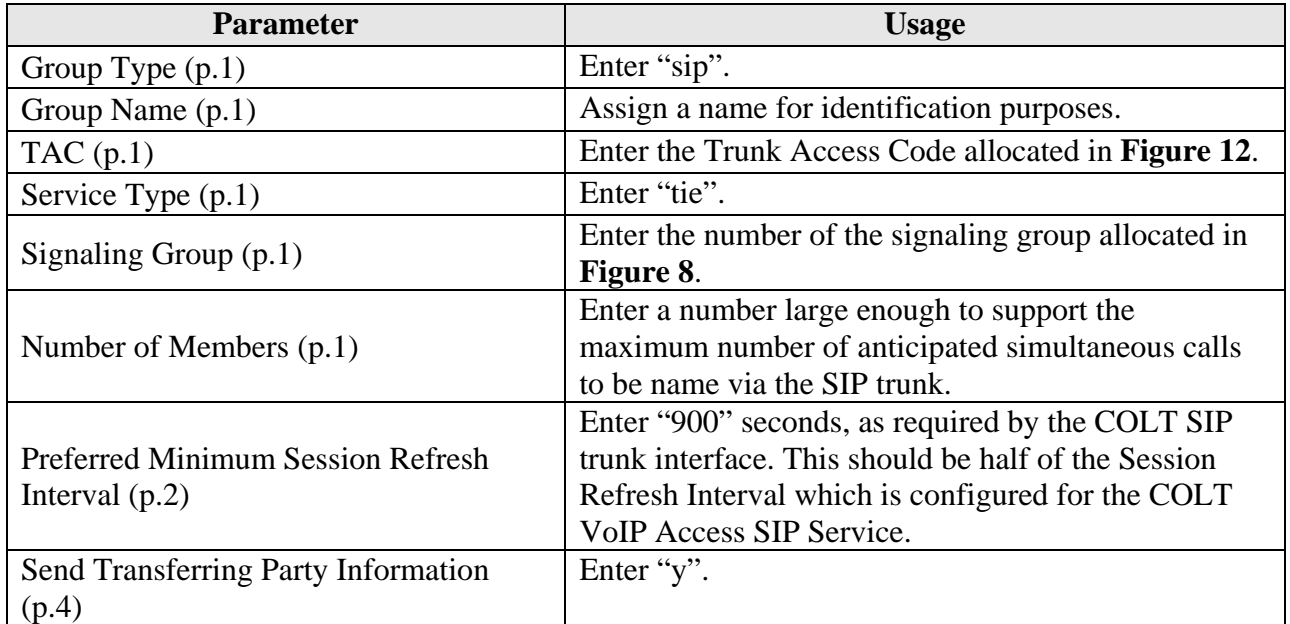

#### **Table 7: Trunk Group Parameters**

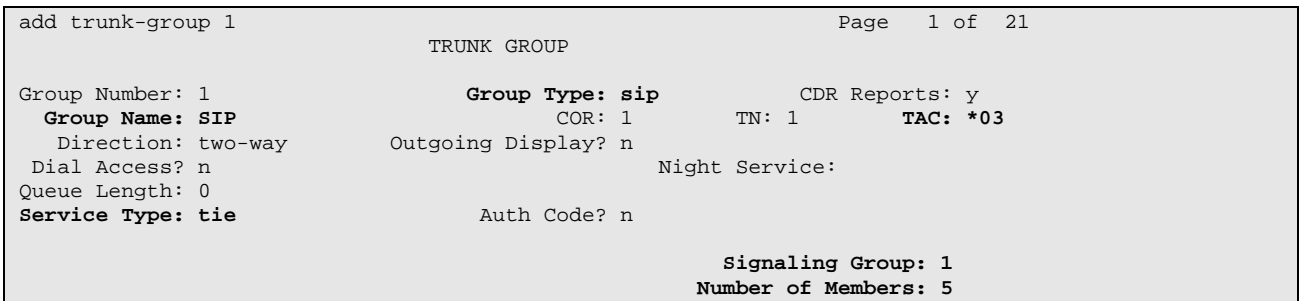

### **Figure 9: Trunk Group Form, p.1**

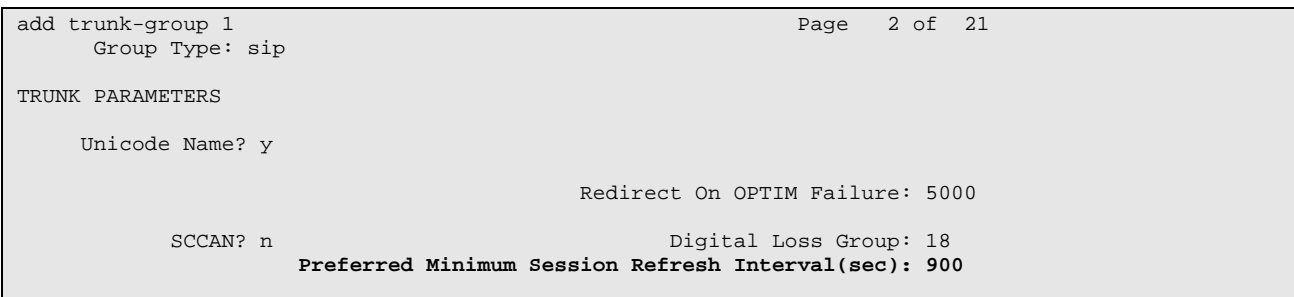

#### **Figure 10: Trunk Group Form, p.2**

MRR; Reviewed: SPOC 11/25/2008 Solution & Interoperability Test Lab Application Notes ©2008 Avaya Inc. All Rights Reserved.

```
change trunk-group 1 Page 4 of 21
                         PROTOCOL VARIATIONS 
                   Mark Users as Phone? n 
          Prepend '+' to Calling Number? n 
     Send Transferring Party Information? y 
           Telephone Event Payload Type: 127
```
### **Figure 11: Trunk Group Form, p.4**

### **3.2.5. Dial Plan**

Use the **change dialplan analysis** command to configure the dial plan as shown in the following table.

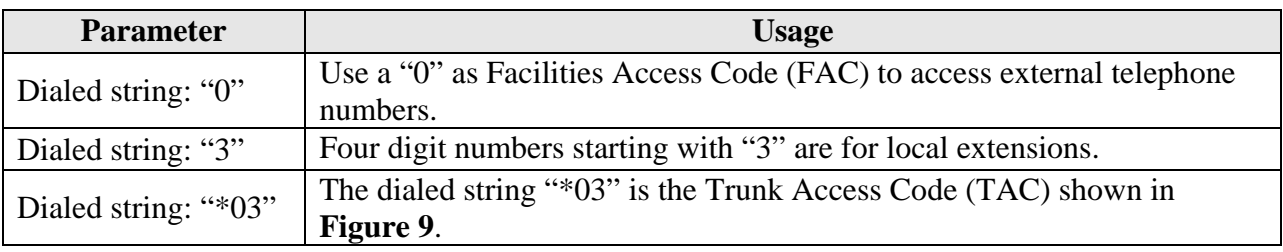

#### **Table 8: Dial Plan Analysis Parameters**

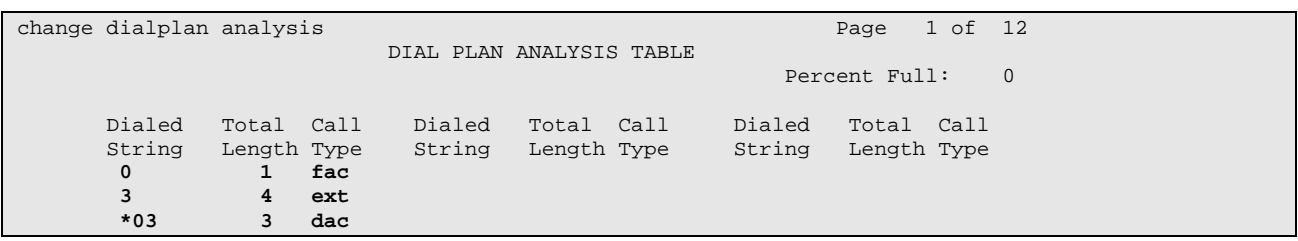

#### **Figure 12: Dial Plan Analysis Table Form**

## **3.2.6. Outgoing Call Routing**

Use the **change feature-access-codes** command to assign dialed digit strings to feature access codes. Use a "0" as the leading digit of ARS numbers which provide access to the SIP trunk. Although this causes the leading "0" to be removed from the called party number, the "0" specified for the "Inserted Digits" parameter in the routing pattern (see **Figure 15**) restores it.

| change feature-access-codes                     |                | Page 1 of 6 |  |
|-------------------------------------------------|----------------|-------------|--|
|                                                 |                |             |  |
| FEATURE ACCESS CODE (FAC)                       |                |             |  |
| Abbreviated Dialing List1 Access Code:          |                |             |  |
| Abbreviated Dialing List2 Access Code:          |                |             |  |
| Abbreviated Dialing List3 Access Code:          |                |             |  |
| Abbreviated Dial - Prgm Group List Access Code: |                |             |  |
| Announcement Access Code:                       |                |             |  |
| Answer Back Access Code:                        |                |             |  |
| Attendant Access Code:                          |                |             |  |
| Auto Alternate Routing (AAR) Access Code:       |                |             |  |
| Auto Route Selection (ARS) - Access Code 1: 0   | Access Code 2: |             |  |
| Automatic Callback Activation:                  | Deactivation:  |             |  |
| Call Forwarding Activation Busy/DA:<br>All:     | Deactivation:  |             |  |
| Call Forwarding Enhanced Status:<br>Act:        | Deactivation:  |             |  |
| Call Park Access Code:                          |                |             |  |
| Call Pickup Access Code:                        |                |             |  |
| CAS Remote Hold/Answer Hold-Unhold Access Code: |                |             |  |
| CDR Account Code Access Code:                   |                |             |  |
| Change COR Access Code:                         |                |             |  |
| Change Coverage Access Code:                    |                |             |  |
| Contact Closure Open Code:                      | Close Code:    |             |  |

**Figure 13: Feature Access Code Form** 

Use the **change ars analysis** command to designate that all ("x") ars numbers beginning with "0" with a minimum length of "7" digits and a maximum length of "20" digits be routed via route pattern "1" using public numbering format ("pubu").

| change ars analysis 0 |       |                          |      |          | Page 1 of 2   |          |
|-----------------------|-------|--------------------------|------|----------|---------------|----------|
|                       |       | ARS DIGIT ANALYSIS TABLE |      |          |               |          |
|                       |       | Location: all            |      |          | Percent Full: | $\Omega$ |
|                       |       |                          |      |          |               |          |
| Dialed                | Total | Route                    | Call | Node ANI |               |          |
| String                |       | Min Max Pattern          | Type | Num      | Regd          |          |
| x                     | 7     | 20<br>1                  | pubu |          | n             |          |
|                       |       |                          |      |          |               |          |

**Figure 14: ARS Digit Analysis Table Form** 

Use the **change route-pattern** command to designate that calls routed via route pattern "1" be routed via trunk group "1", and that the "0" digit which was removed by the "Auto Route Selection Access Code 1", shown in **Figure 12**, should be restored as the leading digit of the called party number so that it has the format "00" < country code > < number >.

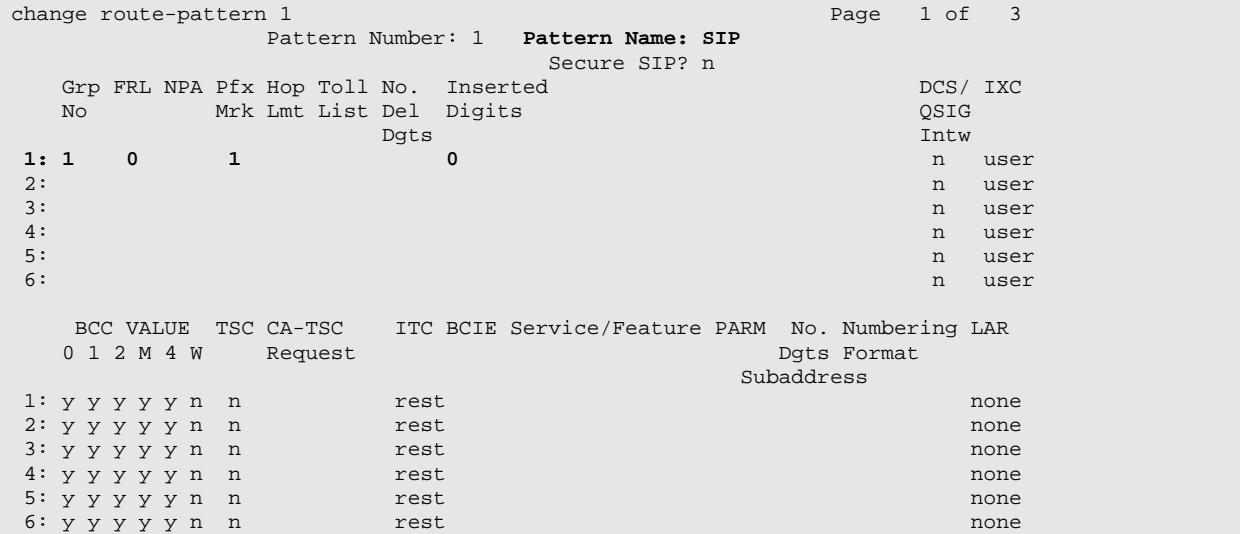

### **Figure 15: Route Pattern Form**

Use the **change public-unknown-numbering** command to designate that the local FAX and the three locally attached Avaya IP Telephones each be assigned public telephone numbers, as shown in **Figure 1**.

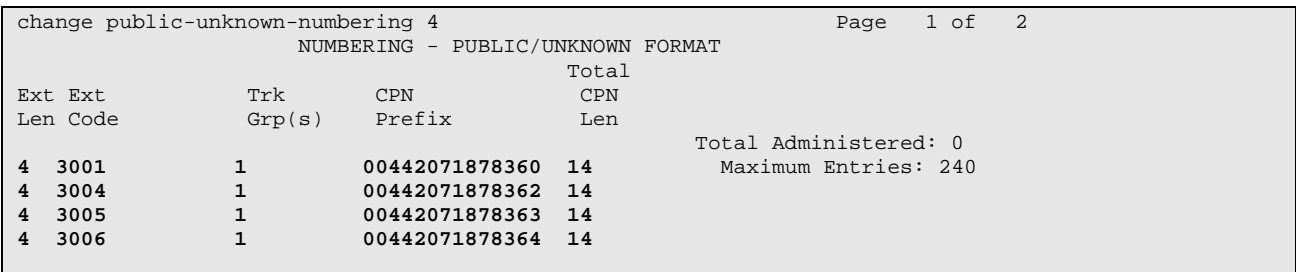

### **Figure 16: Public Unknown Numbering Form**

## **3.2.7. Incoming Call Routing**

Use the **change inc-call-handling-trmt trunk-group** command to map calls arriving from trunk group "1" from public numbering format to the extensions of the locally attached Avaya IP Telephones and the FAX show in **Figure 1**.

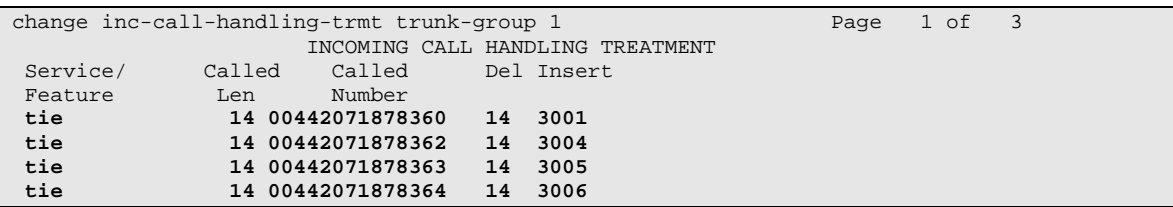

### **Figure 17: Incoming Call Handling Treatment Form**

### **3.2.8. Configure Codec Sets**

Use the **change ip-codec-set** command to designate a codec set to be used for communication with the COLT SIP trunk. Testing was done with both the G.711A and G.729B codecs, using the default of 2 frames per packet and a packet size of 20ms in both cases.

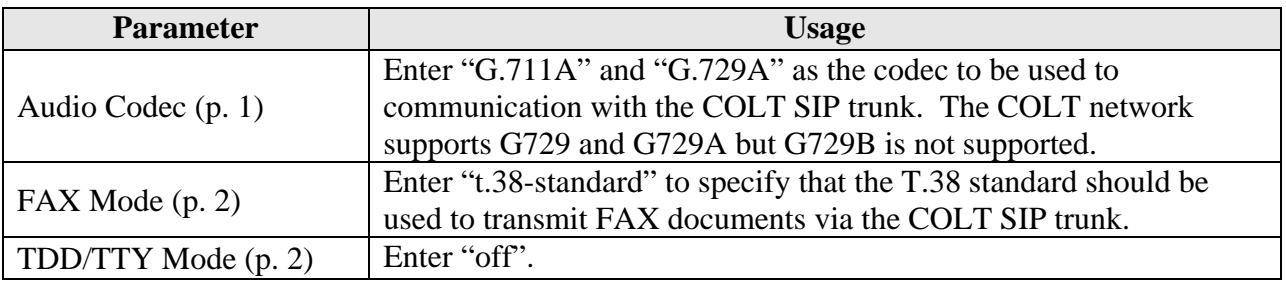

**Table 9: IP Codec Set Parameters** 

```
change change ip-codec-set 1 Page 1 of 2
                       IP Codec Set 
    Codec Set: 1 
   Audio Silence Frames Packet<br>Codec Suppression Per-Pkt Size(m
              Suppression Per Pkt Size(ms)<br>n 2 20
1: G.711A n 2 20<br>
2: G.729A n 2 20
2: G.729A n
```
### **Figure 18: IP Codec Set Form, p.1**

```
change ip-codec-set 1 and 2 of 2 and 2 of 2 and 2 of 2 and 2 of 2 and 2 of 2 and 2 of 2 and 2 of 2 and 2 of 2 and 2 of 2 and 2 and 2 of 2 and 2 and 2 and 2 and 2 and 2 and 2 and 2 and 2 and 2 and 2 and 2 and 2 and 2 and 2 
                                       IP Codec Set 
                                             Allow Direct-IP Multimedia? n 
                             Mode Redundancy<br>t.38-standard 0
     FAX t.38-standard 0<br>Modem off 0
     Modem off 0<br>
TDD/TTY off 3
     TDD/TTY off 3<br>Clear-channel n 0
      Clear-channel n 0
```
**Figure 19: IP Codec Set Form, p.2** 

## **3.2.9. Configure IP Network Region**

Use the **change ip-network-region <x>** command to designate a network region to be used for the COLT SIP trunk using the parameters shown in the following table, where  $\langle x \rangle$  is the network region assigned to the procr IP interface. In this case "1" is used, as the procr IP interface is assigned to a default network region of "1".

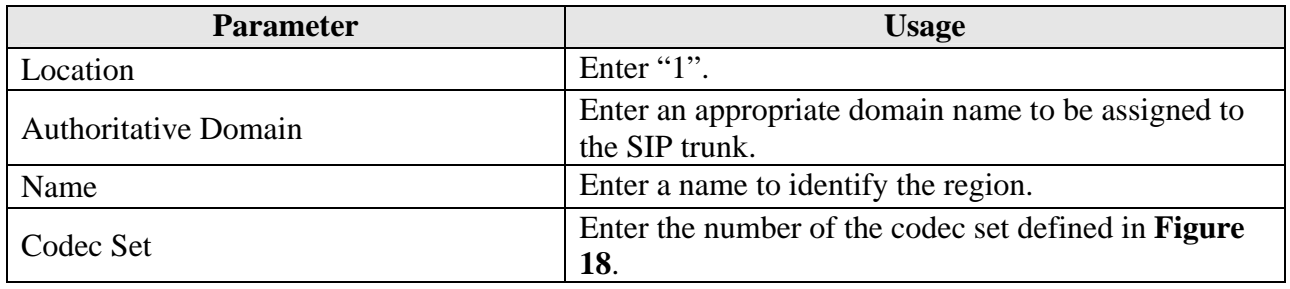

**Table 10: IP Network Region Parameters** 

| change ip-network-region 1                                        | Page            | 1 of 19 |  |  |
|-------------------------------------------------------------------|-----------------|---------|--|--|
| IP NETWORK REGION                                                 |                 |         |  |  |
| Region: 1                                                         |                 |         |  |  |
| Authoritative Domain: ffm.com<br>Location: 1                      |                 |         |  |  |
| Name: FFM                                                         |                 |         |  |  |
| MEDIA PARAMETERS<br>Intra-region IP-IP Direct Audio: yes          |                 |         |  |  |
| Codec Set: 1<br>Inter-region IP-IP Direct Audio: yes              |                 |         |  |  |
| IP Audio Hairpinning? n<br>UDP Port Min: 2048                     |                 |         |  |  |
| UDP Port Max: 3329                                                |                 |         |  |  |
| RTCP Reporting Enabled? y<br>DIFFSERV/TOS PARAMETERS              |                 |         |  |  |
| Call Control PHB Value: 46 RTCP MONITOR SERVER PARAMETERS         |                 |         |  |  |
| Audio PHB Value: 46<br>Use Default Server Parameters? y           |                 |         |  |  |
| Video PHB Value: 26                                               |                 |         |  |  |
| 802.1P/O PARAMETERS                                               |                 |         |  |  |
| Call Control 802.1p Priority: 6                                   |                 |         |  |  |
| Audio 802.1p Priority: 6                                          |                 |         |  |  |
| Video 802.1p Priority: 5<br>AUDIO RESOURCE RESERVATION PARAMETERS |                 |         |  |  |
| H.323 IP ENDPOINTS                                                | RSVP Enabled? n |         |  |  |
| H.323 Link Bounce Recovery? y                                     |                 |         |  |  |
| Idle Traffic Interval (sec): 20                                   |                 |         |  |  |
| Keep-Alive Interval (sec): 5                                      |                 |         |  |  |
| Keep-Alive Count: 5                                               |                 |         |  |  |
|                                                                   |                 |         |  |  |

**Figure 20: IP Network Region Form, p.2** 

## **3.2.10. Configure Telephone Stations**

Use the **add station** command to using the parameters shown in the following table. Repeat this for each of the locally attached stations shown in **Figure 1**.

| <b>Parameter</b>     | <b>Usage</b>                                                                 |
|----------------------|------------------------------------------------------------------------------|
| <b>Type</b>          | Enter the type identifier of local telephone.                                |
| <b>Security Code</b> | Enter the security code to be assigned to the station for security purposes. |
| Name                 | Enter a name to identify the station or its user.                            |

**Table 11: Station Parameters for IP Telephones** 

| add station 3004          |                                 |             |      |  |
|---------------------------|---------------------------------|-------------|------|--|
|                           |                                 | Page 1 of 5 |      |  |
|                           | STATION                         |             |      |  |
|                           |                                 |             |      |  |
| Extension: 3004           | Lock Messages? n                |             |      |  |
| Type: $4610$              | Security Code: ####             |             | TN:1 |  |
| Port: S00000              | Coverage Path 1:                | CONF: 1     |      |  |
| Name: ext 3004            | Coverage Path 2:                | COS: 1      |      |  |
|                           | Hunt-to Station:                |             |      |  |
|                           |                                 |             |      |  |
| STATION OPTIONS           |                                 |             |      |  |
|                           | Time of Day Lock Table:         |             |      |  |
| Loss Group: 19            | Personalized Ringing Pattern: 1 |             |      |  |
|                           | Message Lamp Ext: 3004          |             |      |  |
| Speakerphone: 2-way       | Mute Button Enabled? y          |             |      |  |
| Display Language: english |                                 |             |      |  |
|                           |                                 |             |      |  |
| Survivable GK Node Name:  |                                 |             |      |  |
| Survivable COR: internal  | Media Complex Ext:              |             |      |  |
| Survivable Trunk Dest? y  | IP SoftPhone? n                 |             |      |  |
|                           |                                 |             |      |  |
|                           |                                 |             |      |  |
|                           |                                 |             |      |  |
|                           |                                 |             |      |  |
|                           |                                 |             |      |  |
|                           | Customizable Labels? y          |             |      |  |
|                           |                                 |             |      |  |

**Figure 21: Station Form for IP Telephones** 

Use the **change cor 1** command to allow local stations to make external calls by setting "Calling Party Restriction" to "none". This Class of Restriction is assigned to the stations which have access to the COLT SIP network, as shown in **Figure 21**.

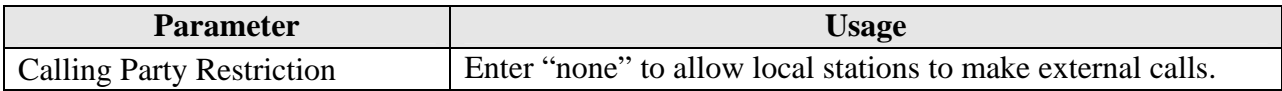

#### **Table 12: Class of Restriction Parameters**

| change cor 1                 |                                                                   | 1 of 23<br>Page |
|------------------------------|-------------------------------------------------------------------|-----------------|
|                              | CLASS OF RESTRICTION                                              |                 |
|                              |                                                                   |                 |
| COR Number: 1                |                                                                   |                 |
| COR Description:             |                                                                   |                 |
|                              |                                                                   |                 |
| FRL: 0                       | APLT? y                                                           |                 |
| Can Be Service Observed? n   |                                                                   |                 |
|                              | Calling Party Restriction: none                                   |                 |
| Can Be A Service Observer? n | Called Party Restriction: none                                    |                 |
| Partitioned Group Number: 1  | Forced Entry of Account Codes? n                                  |                 |
| Priority Queuing? n          | Direct Agent Calling? n                                           |                 |
| Restriction Override: none   | Facility Access Trunk Test? n                                     |                 |
| Restricted Call List? n      | Can Change Coverage? n                                            |                 |
|                              |                                                                   |                 |
|                              |                                                                   |                 |
| Access to MCT? y             | Fully Restricted Service? n                                       |                 |
| Group II Category For MFC: 7 |                                                                   |                 |
| Send ANI for MFE? n          |                                                                   |                 |
| MF ANI Prefix:               | Automatic Charge Display? n                                       |                 |
|                              | Hear System Music on Hold? y PASTE (Display PBX Data on Phone)? n |                 |
|                              | Can Be Picked Up By Directed Call Pickup? n                       |                 |
|                              | Can Use Directed Call Pickup? n                                   |                 |
|                              |                                                                   |                 |
|                              | Group Controlled Restriction: inactive                            |                 |
|                              |                                                                   |                 |
|                              |                                                                   |                 |

**Figure 22: Class of Restriction Form** 

Use the **change cos** command with the parameters shown in the following table for service class "1", which is assigned to the stations which forward calls via the SIP trunk. This Class of Service is assigned to the stations which have access to the COLT SIP network, as shown in **Figure 21**.

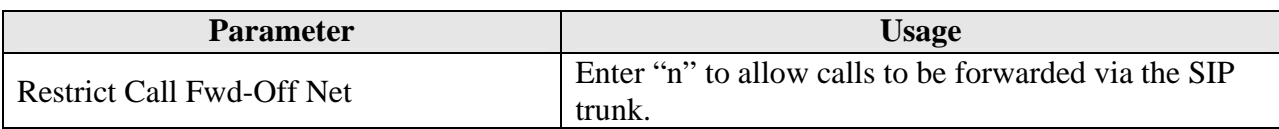

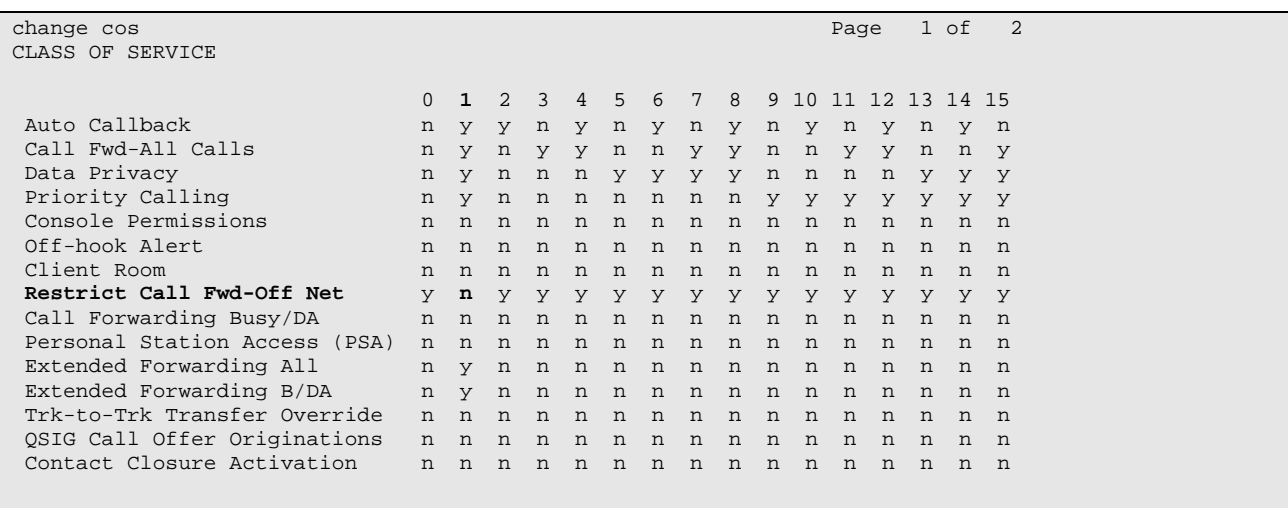

#### **Table 13: Class of Service Parameters**

**Figure 23: Class of Service Form** 

## **3.2.11. Configure FAX Devices**

Use the **add station** command using the parameters shown in the following table.

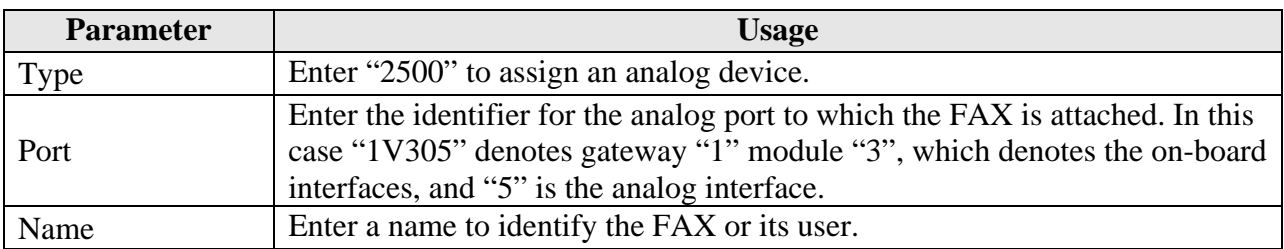

#### **Table 14: Station Parameters for FAX Device**

| add station 3001         | Page                            | 1 of 4   |        |  |
|--------------------------|---------------------------------|----------|--------|--|
|                          | STATION                         |          |        |  |
|                          |                                 |          |        |  |
| Extension: 3001          | Lock Messages? n                |          | BCC: 0 |  |
| Type: 2500               | Security Code:                  |          | TN:1   |  |
| Port: 1V305              | Coverage Path 1:                |          | COR: 1 |  |
| Name: FAX                | Coverage Path 2:                |          | COS: 1 |  |
|                          | Hunt-to Station:                | Tests? y |        |  |
| STATION OPTIONS          |                                 |          |        |  |
| XOIP Endpoint type: auto | Time of Day Lock Table:         |          |        |  |
| Loss Group: 1            | Message Waiting Indicator: none |          |        |  |
| Off Premises Station? n  |                                 |          |        |  |
|                          |                                 |          |        |  |
|                          |                                 |          |        |  |
|                          |                                 |          |        |  |
| Survivable COR: internal |                                 |          |        |  |
| Survivable Trunk Dest? y |                                 |          |        |  |
|                          |                                 |          |        |  |

**Figure 24: Station Form for FAX Device** 

## **3.3. Avaya IP Telephones**

All Avaya IP Telephones must be configured such that the default gateway is assigned to the IP address of the Access Router which provides access to the COLT SIP network. For the test configuration, a value of "192.168.31.1" was used, as shown in **Figure 1**. This value can either be assigned manually to each telephone, or automatically via DHCP.

## **4. Verification Steps**

The correct configuration of the system can be verified by performing the following steps:

- Verify that the local Avaya IP Telephones can call each other.
- Verify that the Avaya S8300 Server can ping the SBC port allocated to Avaya Communication Manager.
- Verify that locally attached Avaya IP Telephones and the telephones attached to the PSTN can call each other.
- Use the "status station" command from the SAT terminal to verify that calls between locally attached telephones and telephones attached to the PSTN are connected with another without traversing the Avaya G250 Media Gateway.
- Verify that it is possible to send FAX messages between the locally attached FAX device and that which is attached to the PSTN.

# **5. Test Results**

Avaya Communication Manager experienced problems with making calls to GSM telephones which were doing international roaming due to timeout prior to connection. This problem will be fixed in a future release by making the timeout an administrable value.

Avaya Communication Manager was also unable to route calls via the SIP trunk for Extended Call Forwarding. A temporary fix for this problem is to terminate telephone numbers configured as destinations for Extended Call Forwarding with a "#" character.

Calls arriving from the COLT network via the SIP trunk are signaled with one ring, although the System Features Distinctive Audible Ringing parameter for external calls was set to two rings.

# **6. Conclusion**

These Application Notes contain instructions for configuring Avaya Communication Manager to connect to the COLT SIP network. A list of instructions is provided to enable the user to verify that the various components have been correctly configured.

# **7. Additional References**

This section references documentation relevant to these Application Notes. The Avaya product documentation is available at http://support.avaya.com.

- [1] *Administrator Guide for Avaya Communication Manager*, January 2008, Issue 4.0, Document Number 03-300509.
- [2] *Feature Description and Implementation for Avaya Communication Manager,* January 2008, Issue 6, Document Number 555-245-205.
- [3] *4600 Series IP Telephone LAN Administrator Guide,* October 2007, Issue 7, Document Number 555-233-507

Several Internet Engineering Task Force (IETF) standards RFC documents were referenced within these Application Notes. The RFC documents may be obtained at: http://www.rfceditor.org/rfcsearch.html.

- [4] *RFC 3261 SIP (Session Initiation Protocol)*, June 2002, Proposed Standard
- [5] *RFC 2833 RTP Payload for DTMF Digits, Telephony Tones and Telephony Signals*, May 2000, Proposed Standard

# **Appendix A: Sample SIP INVITE Messages**

These traces were captured using a port which mirrored the connection between the Avaya G250 Media Gateway and the COLT 2611 router.

Incoming call:

```
Ethernet II, Src: 192.168.31.1 (00:06:28:e2:36:a1), Dst: Tenovis_c5:87:e4 (00:07:3b:c5:87:e4) 
Internet Protocol, Src: 10.0.0.30 (10.0.0.30), Dst: 192.168.31.29 (192.168.31.29) 
Transmission Control Protocol, Src Port: 18130 (18130), Dst Port: 5060 (5060), Seq: 0, Ack: 0, 
Len: 1041 
Session Initiation Protocol 
     Request-Line: INVITE sip:00442071878362@192.168.31.29:5060;user=phone SIP/2.0 
     Message Header 
         Via: SIP/2.0/TCP 10.0.0.30:5060;branch=z9hG4bK4mm9pt30dojhic0kc701.1 
         From: 00496975050 <sip:00496975050@va.sip.colt.net:5060;user=phone>;tag=SD9idd601-
884771343 
         To: +442071878362 <sip:00442071878362@192.168.31.29:5060;user=phone> 
         Call-ID: SD9idd601-5906715d9711b421a642397999d26807-v300g00 
         CSeq: 1 INVITE 
         Max-Forwards: 69 
         Supported: timer 
         Session-Expires: 1800 
         Min-SE: 1800 
         Contact: 00496975050 <sip:00496975050@10.0.0.30:5060;transport=tcp> 
        Allow: INVITE, ACK, PRACK, SUBSCRIBE, BYE, CANCEL, NOTIFY, INFO, REFER, UPDATE
         Content-Type: application/sdp 
        Content-Length: 399 
     Message body 
         Session Description Protocol 
             Session Description Protocol Version (v): 0 
             Owner/Creator, Session Id (o): - 231 0 IN IP4 10.0.0.30 
                 Owner Username: - 
                 Session ID: 231 
                 Session Version: 0 
                 Owner Network Type: IN 
                 Owner Address Type: IP4 
                 Owner Address: 10.0.0.30 
             Session Name (s): Cisco SDP 0 
             Connection Information (c): IN IP4 10.0.0.30 
             Time Description, active time (t): 0 0 
             Media Description, name and address (m): audio 20106 RTP/AVP 18 8 99 100 
             Media Attribute (a): rtpmap:18 G729/8000 
             Media Attribute (a): fmtp:18 annexb=no 
             Media Attribute (a): rtpmap:99 telephone-event/8000 
             Media Attribute (a): fmtp:99 0-15 
             Media Attribute (a): rtpmap:100 X-NSE/8000 
             Media Attribute (a): fmtp:100 192-194,200-202 
             Media Attribute (a): X-sqn:0 
             Media Attribute (a): X-cap: 1 audio RTP/AVP 100 
             Media Attribute (a): X-cpar: a=rtpmap:100 X-NSE/8000 
             Media Attribute (a): X-cpar: a=fmtp:100 192-194,200-202 
             Media Attribute (a): X-cap: 2 image udptl t38
```
#### Outgoing call:

```
Ethernet II, Src: Tenovis_c5:87:e4 (00:07:3b:c5:87:e4), Dst: 192.168.31.1 (00:06:28:e2:36:a1) 
Internet Protocol, Src: 192.168.31.29 (192.168.31.29), Dst: 10.0.0.30 (10.0.0.30) 
Transmission Control Protocol, Src Port: 10014 (10014), Dst Port: 5060 (5060), Seq: 0, Ack: 0, 
Len: 1274 
Session Initiation Protocol 
     Request-Line: INVITE sip:00496975056174@10.0.0.30 SIP/2.0 
     Message Header 
         From: "extn 3004" <sip:00442071878362@ffm.com>;tag=0ae8eae6f43dd12e04866109600 
         To: "00496975056174" <sip:00496975056174@10.0.0.30> 
         Call-ID: 0ae8eae6f43dd12f04866109600 
         CSeq: 1 INVITE 
         Max-Forwards: 62 
         Route: <sip:10.0.0.30;lr;phase=terminating;transport=tcp> 
         Record-Route: <sip:192.168.31.29;lr;transport=tcp> 
         Via: SIP/2.0/TCP 192.168.31.29;branch=z9hG4bK0ae8eae6f43dd13004866109600 
         User-Agent: Avaya CM/R015x.00.0.825.4 
         Supported: 100rel, timer, replaces, join, histinfo 
         Allow: INVITE, CANCEL, BYE, ACK, PRACK, SUBSCRIBE, NOTIFY, REFER, OPTIONS, INFO, PUBLISH 
         Contact: "extn 3004" <sip:00442071878362@192.168.31.29;transport=tcp> 
         Session-Expires: 1800;refresher=uac 
         Min-SE: 1800 
         P-Asserted-Identity: "extn 3004" <sip:00442071878362@ffm.com> 
         Accept-Language: en 
         Content-Type: application/sdp 
         History-Info: <sip:00496975056174@10.0.0.30>;index=1 
         History-Info: "00496975056174" <sip:00496975056174@10.0.0.30>;index=1.1 
         Alert-Info: <cid:internal@invalid.unknown.domain>;avaya-cm-alert-type=internal 
         Content-Length: 191 
     Message body 
         Session Description Protocol 
             Session Description Protocol Version (v): 0 
             Owner/Creator, Session Id (o): - 1 1 IN IP4 192.168.31.29 
            Session Name (s): -
             Connection Information (c): IN IP4 192.168.31.21 
             Bandwidth Information (b): AS:64 
             Time Description, active time (t): 0 0 
             Media Description, name and address (m): audio 2056 RTP/AVP 8 18 127 
             Media Attribute (a): rtpmap:8 PCMA/8000 
             Media Attribute (a): rtpmap:18 G729/8000 
             Media Attribute (a): rtpmap:127 telephone-event/8000
```
#### **©2008 Avaya Inc. All Rights Reserved.**

Avaya and the Avaya Logo are trademarks of Avaya Inc. All trademarks identified by ® and ™ are registered trademarks or trademarks, respectively, of Avaya Inc. All other trademarks are the property of their respective owners. The information provided in these Application Notes is subject to change without notice. The configurations, technical data, and recommendations provided in these Application Notes are believed to be accurate and dependable, but are presented without express or implied warranty. Users are responsible for their application of any products specified in these Application Notes.

Please e-mail any questions or comments pertaining to these Application Notes along with the full title name and filename, located in the lower right corner, directly to the Avaya DevConnect Program at devconnect@avaya.com.